#### Introduction to Galaxy

Stéphanie Le Gras (slegras@igbmc.fr)

#### Guidelines

- Analyzing biological data with informatics tools
- Presentation of the Galaxy project
- Description of the main features of the Galaxy platform

### Analyzing biological data with informatics tools

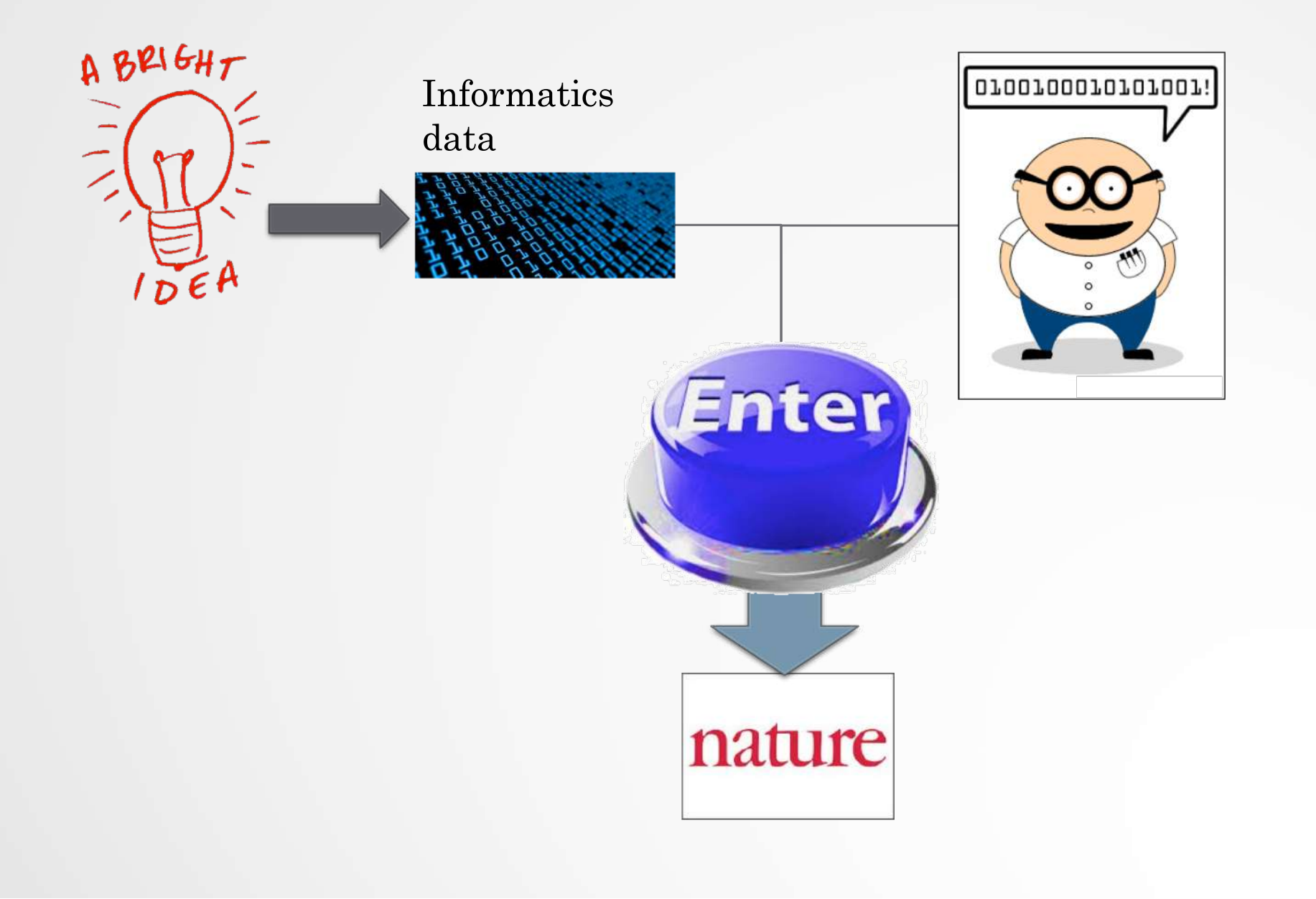

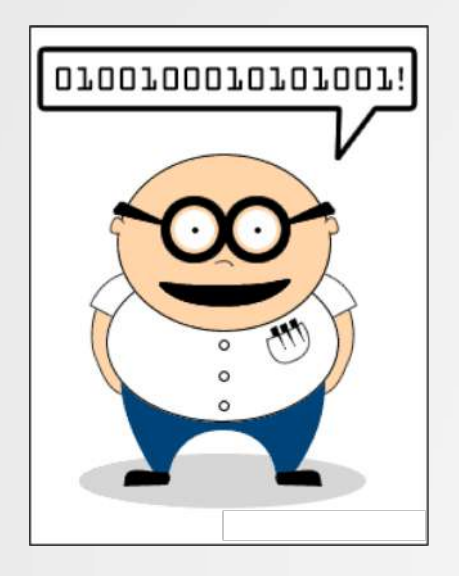

#### Scripts, softwares

#### #! /usr/bin/perl

use strict; use warnings; use Getopt::Long; ## Date : 22 fev 2011 ## Author : Stephanie Le Gras ## Objectives :  $my$  Snum\_arg = scalar @ARGV; my \$progname = "ExtractID.pl"; my \$input; my Sout: my \$id;  $mv$  Sresult = GetOptions( " $id=s" \Rightarrow \forall sid,$ "out-s"  $\Rightarrow$  \Sout. "input-s"  $\Rightarrow$  \\$input,  $\mathcal{E}$ :  $my$  Susage = <<END;

Usgge: \$progname -- id=FILENAME -- out=FILENAME -- input=FILENAME

#### END

die Susage unless (Sresult);  $mv$  @files = @ARGV: die "Enter at least two files\n\$usage" if ( \$num\_arg < 2 ); die Susage if (  $Sum\_arg == 0$  );

my %ids;  $$out = (defined $out ] ? $out : "results.txt";$ 

## first, every lines of each files are put in the hash table ids. Variant ids are used as keys of the ## hash table and it contains a table.

#### Command line

macs14 -t treatment.sort.bed -c control.bed -f BED -q mm --name=name1 --llocal=50000  $--slocal=5000$  > macs1.nohup  $2>61$  6

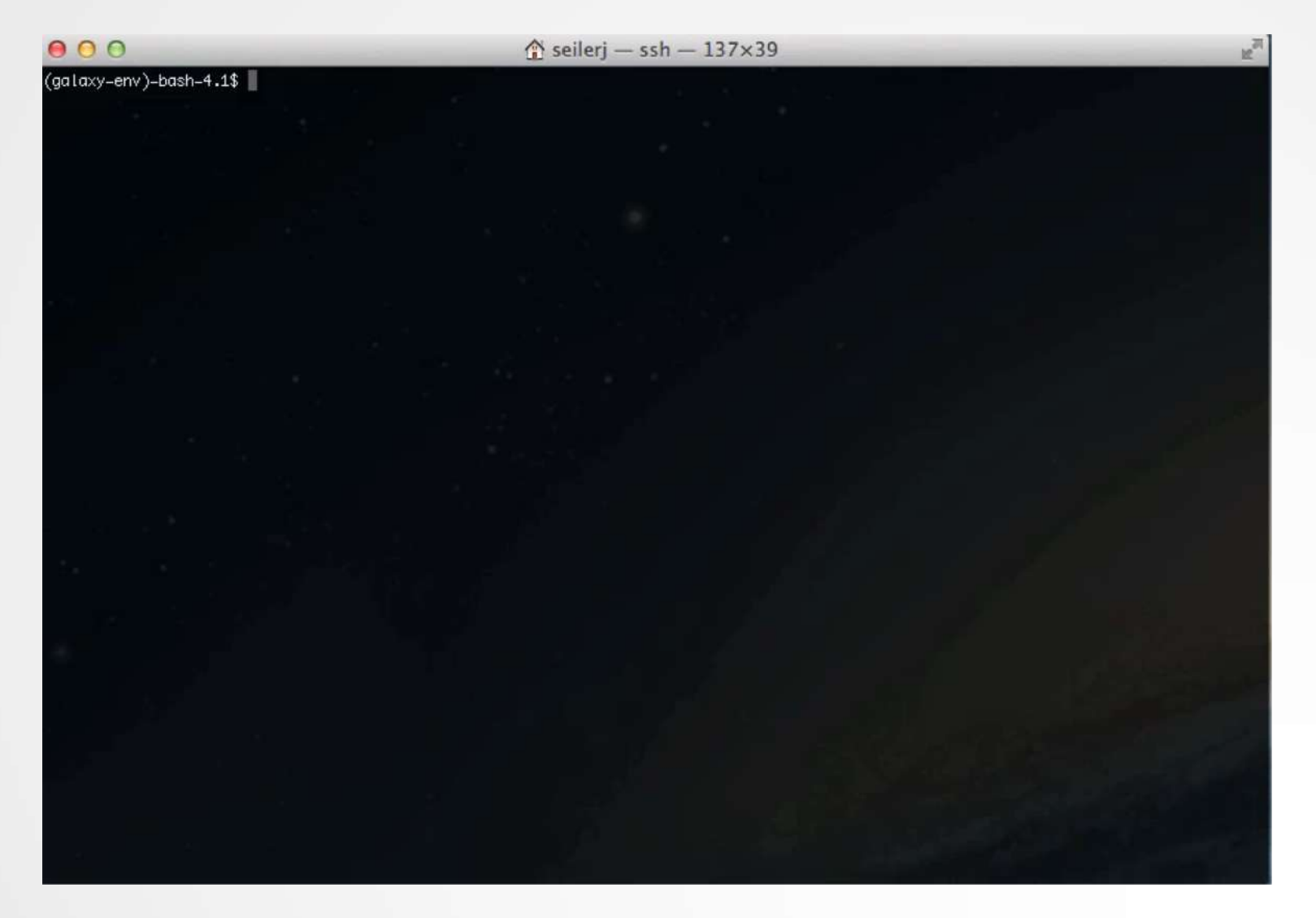

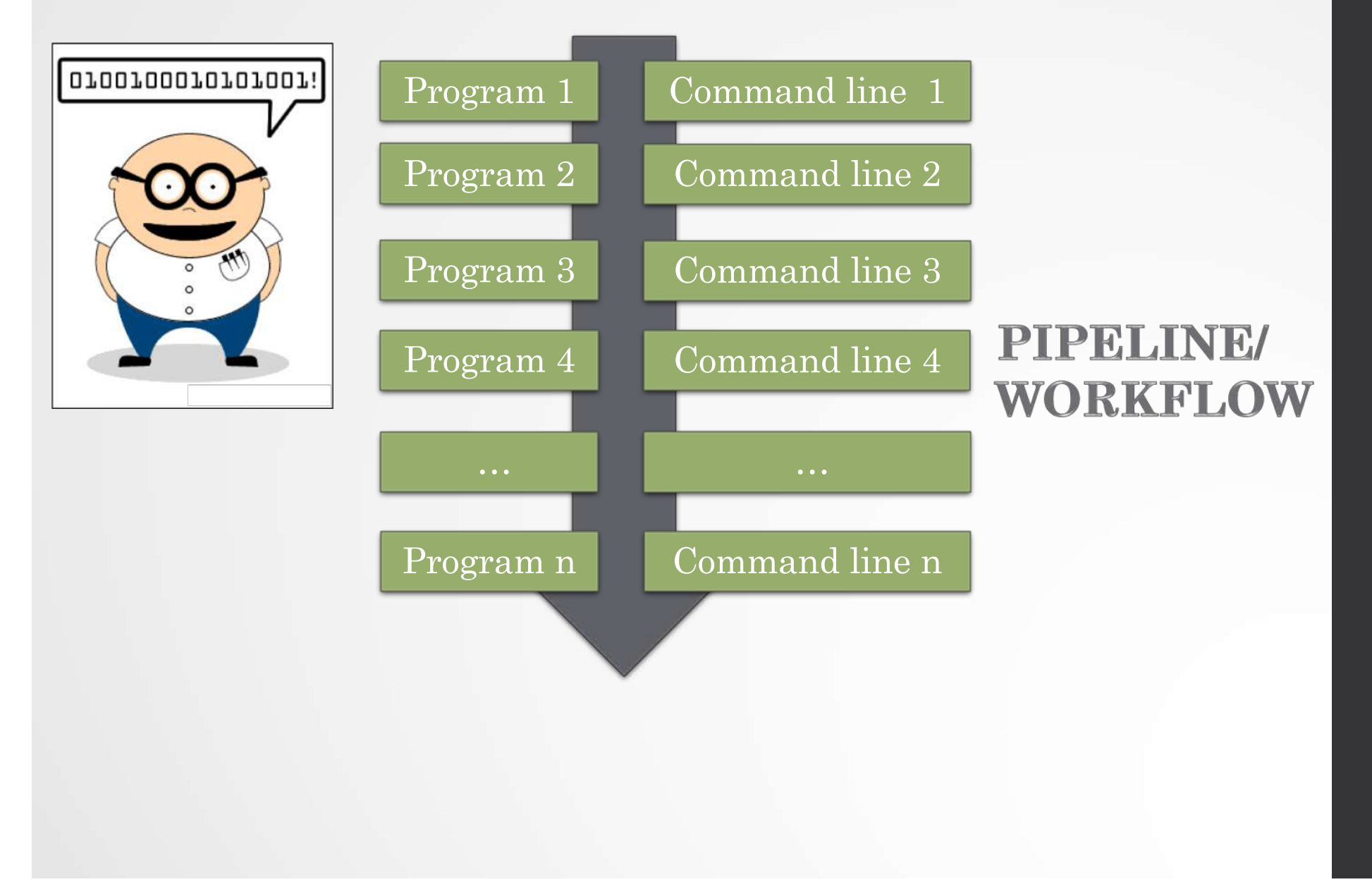

# Galaxy ?

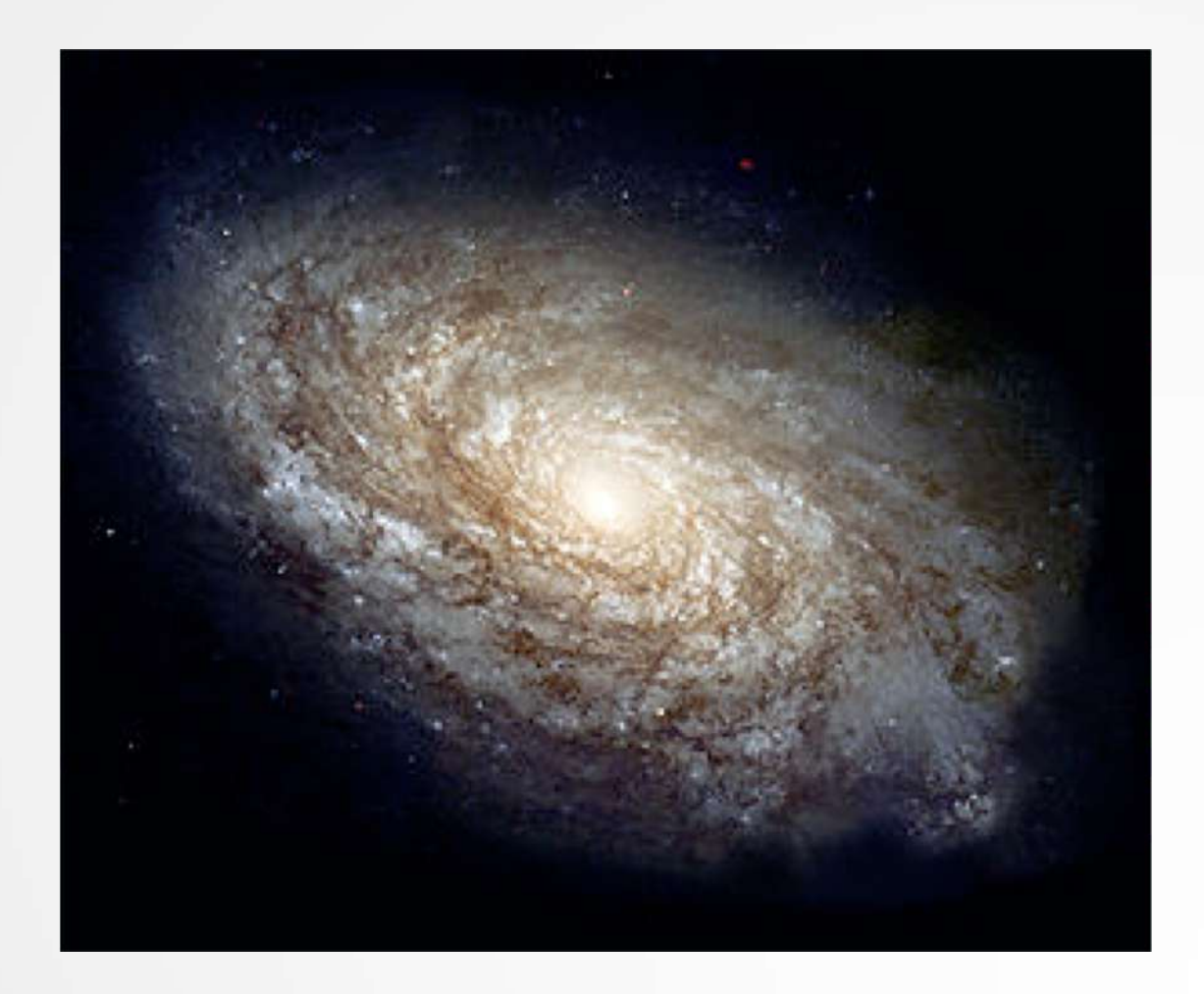

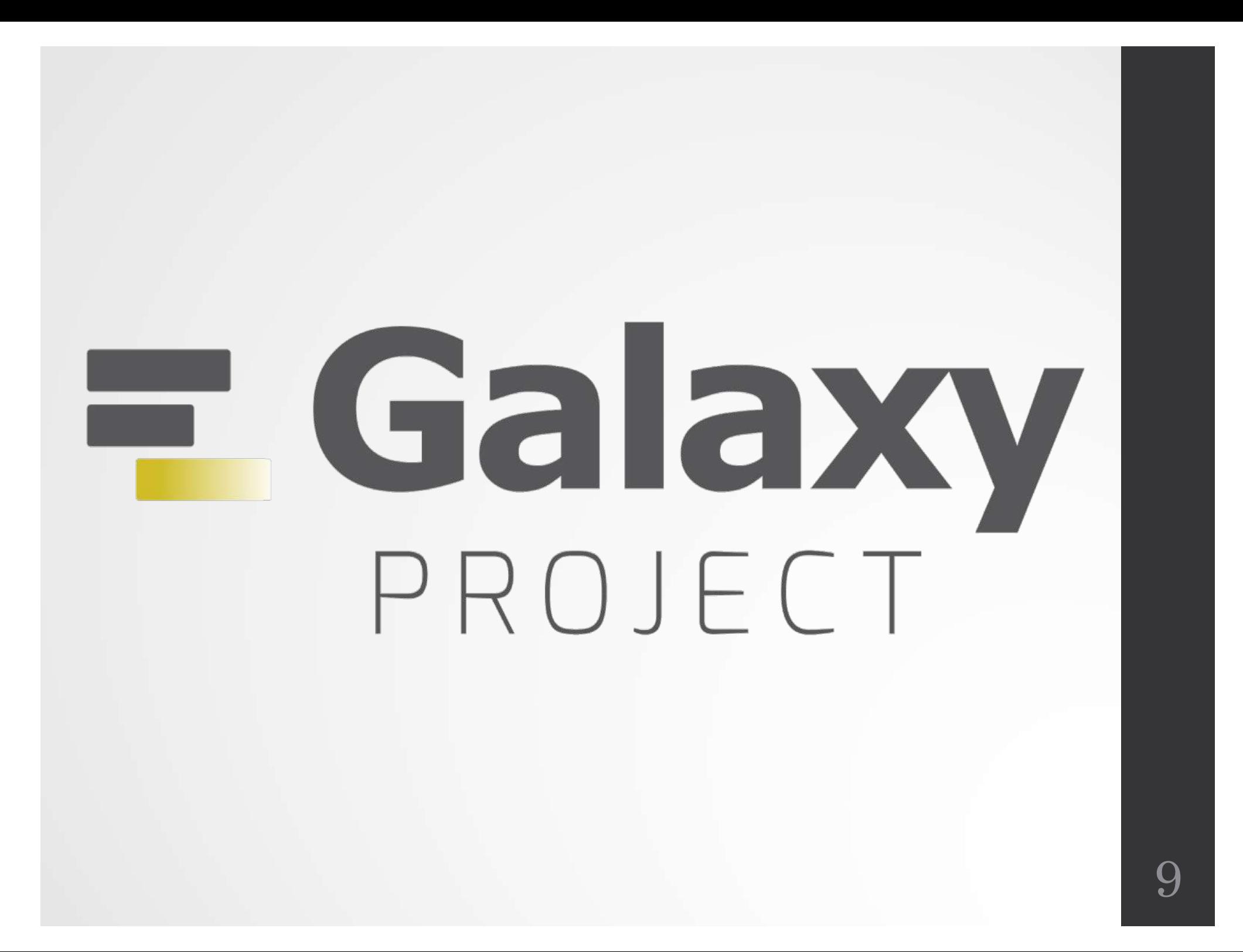

# Galaxy project

#### What is Galaxy ?

Galaxy is a **computing platform** that enables people to **run complex bioinformatics tools** on a **compute cluster** through a **simple web interface**.

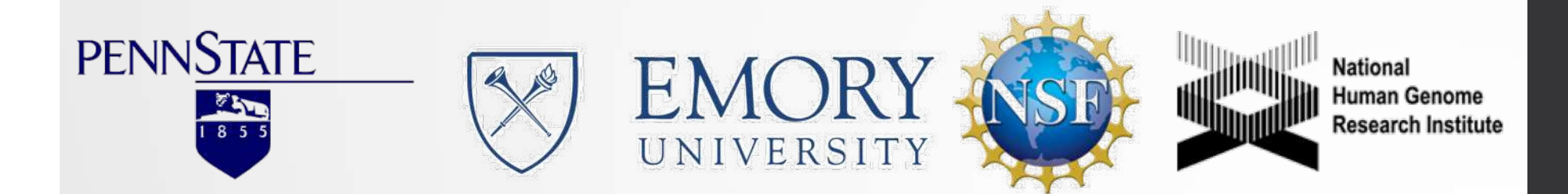

### This is Galaxy

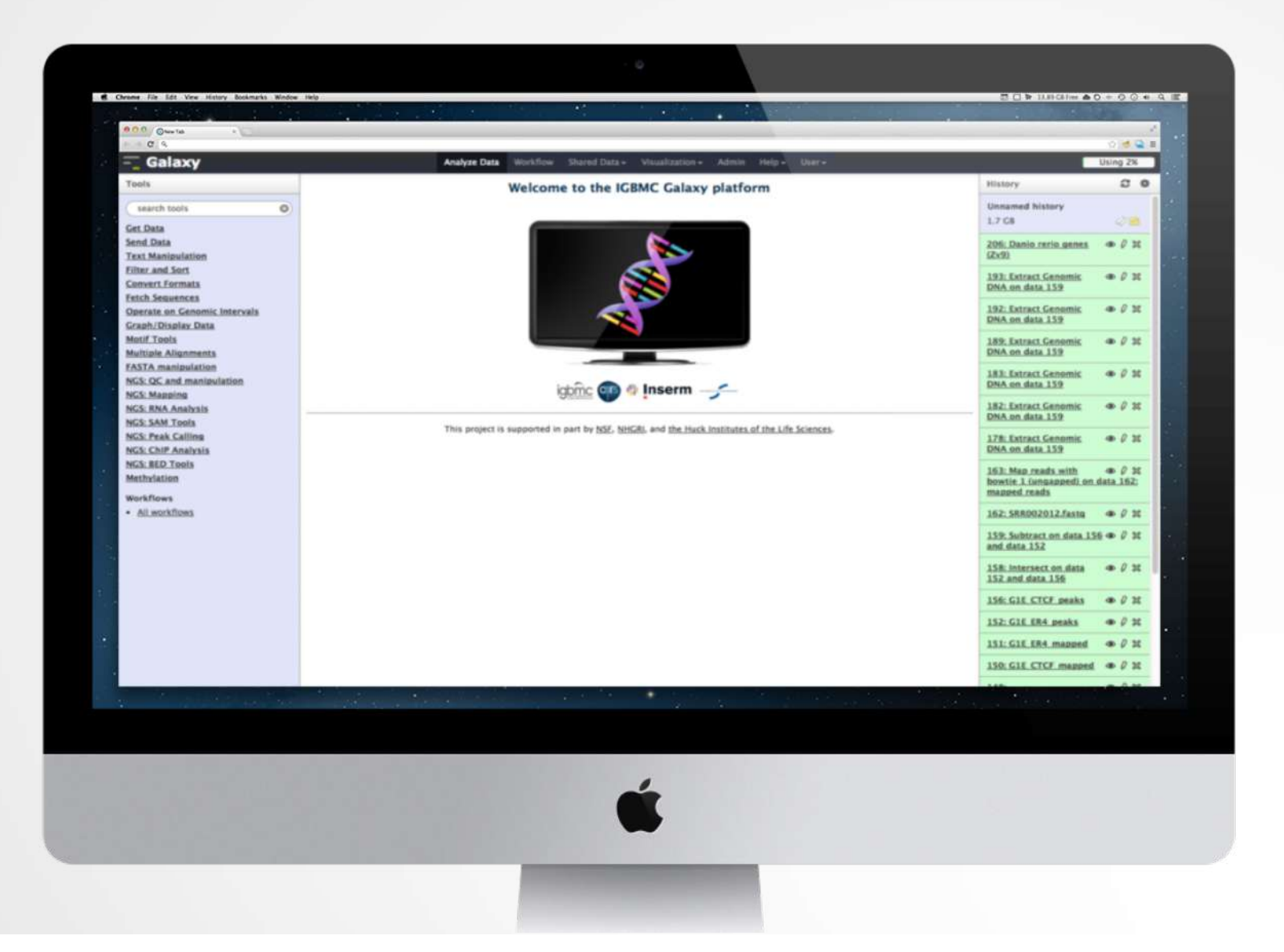

12

#### Running analyses with tools

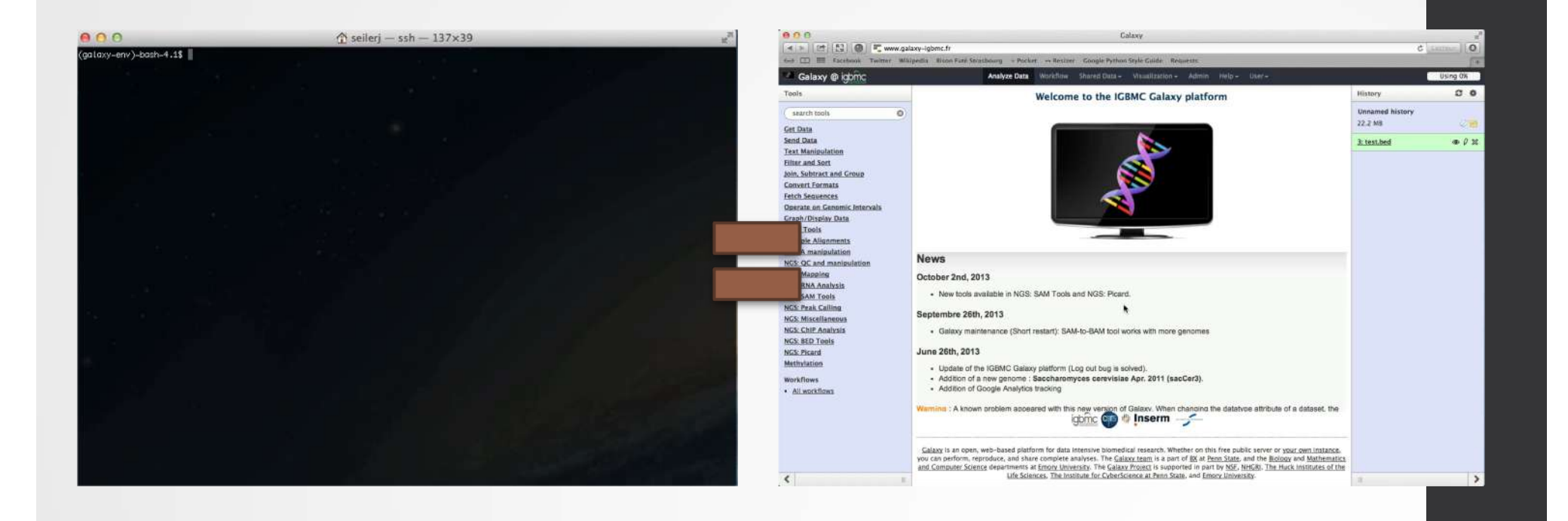

### Galaxy philosophy

- **Perform**, and **share** complete analysis
- **No programming skills** required
- **Open source** and **free** solution
- **Very large** and **active** community
- **Reproducibility/Usability/Transparency**

### How to use Galaxy

### **Use** Galaxy

- **Public servers**
- **Local servers**
- Clouds (Public, Commercial or Academic)
- Docker
- Virtual Machines

- Galaxy Project's public server (https://usegalaxy.org/)
- There are several public remote Galaxy instances worldwide (156)
	- Genomics Servers
	- Domain Servers
	- Tool Publishing Servers

Public Galaxy Servers list : [https://galaxyproject.o](https://galaxyproject.org/use/)rg/use/ Last Update on: 2019, November 14th

- All analyses are run on remote computing infrastructures
- No need to have a Supercomputer to use Galaxy
- Web browser

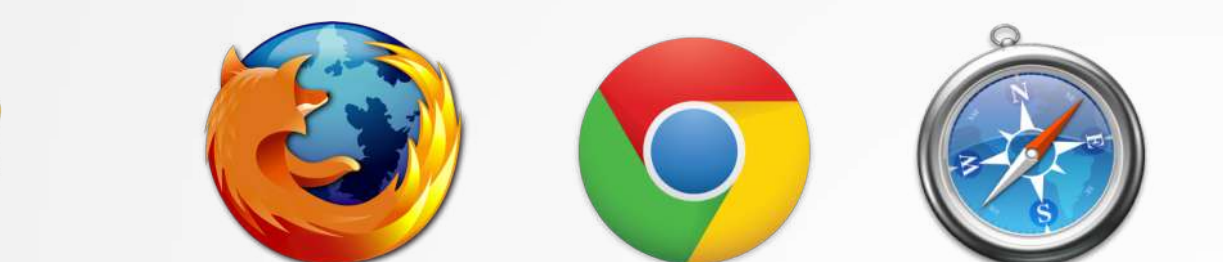

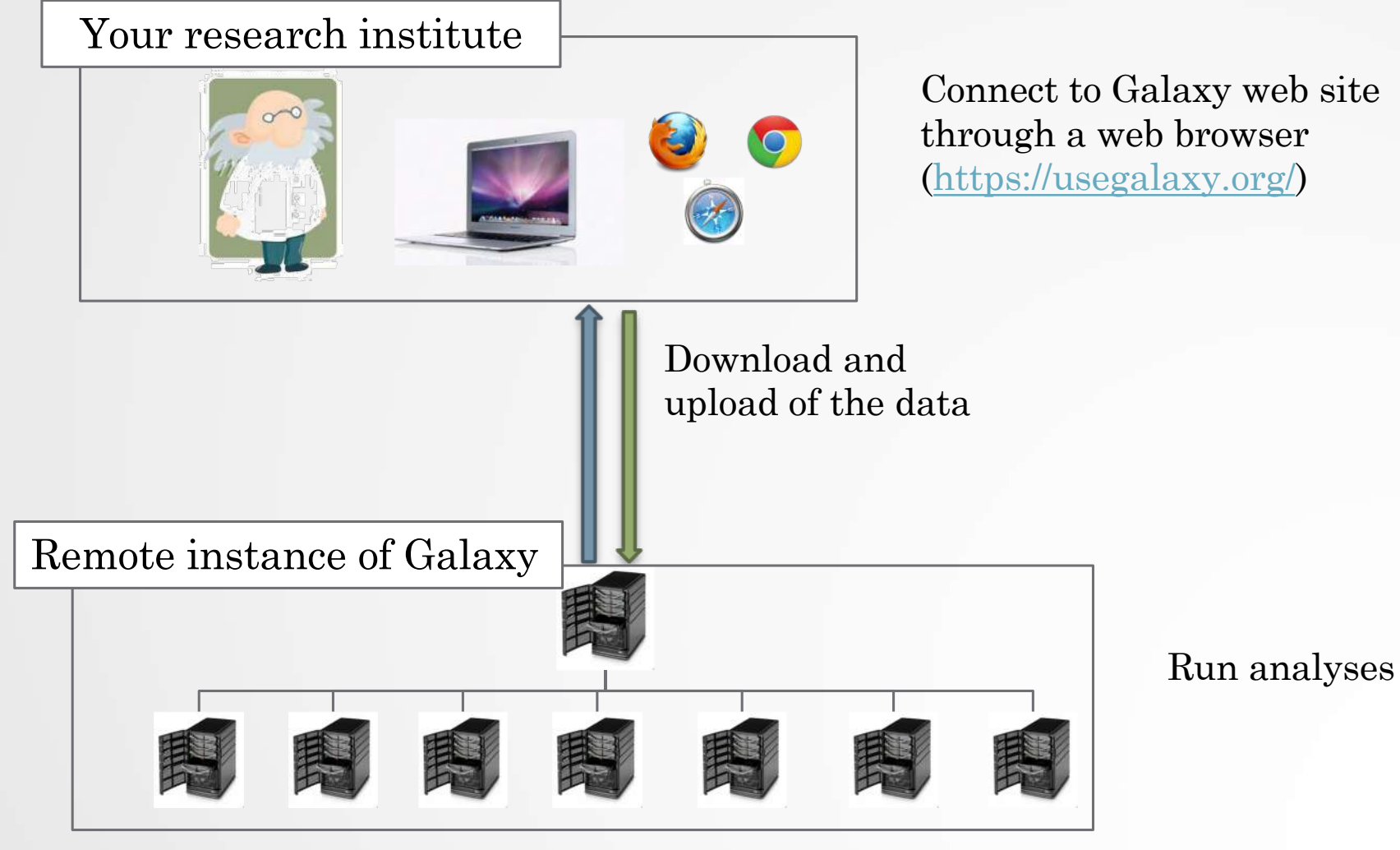

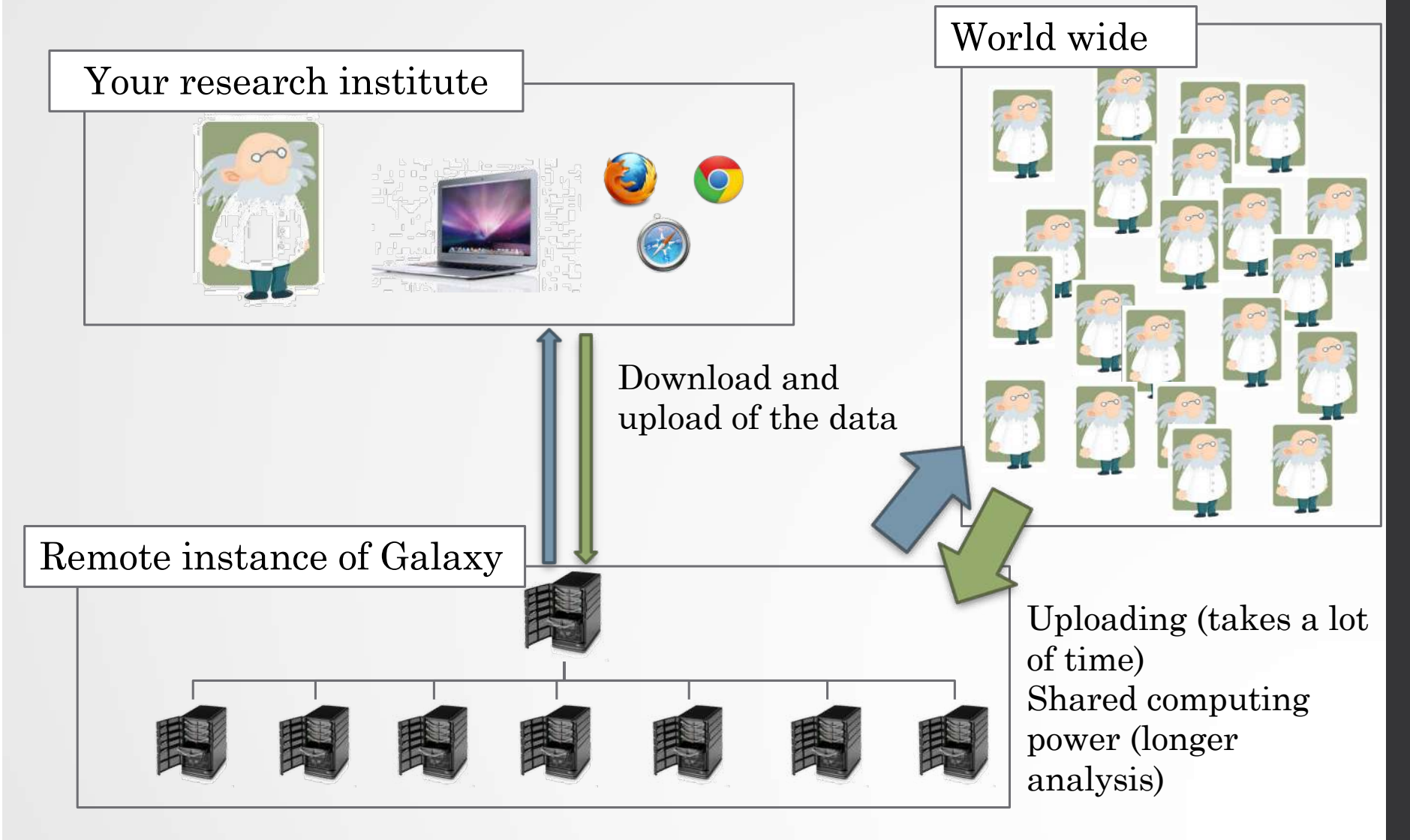

20

# Galaxy **local server**

- Run a local production Galaxy because you want to
	- install and use tools unavailable on public Galaxies
	- use sensitive data (e.g. clinical)
	- process large datasets that are too big for public Galaxies
	- plug-in new datasources
	- Develop Galaxy tools
	- Develop Galaxy itself

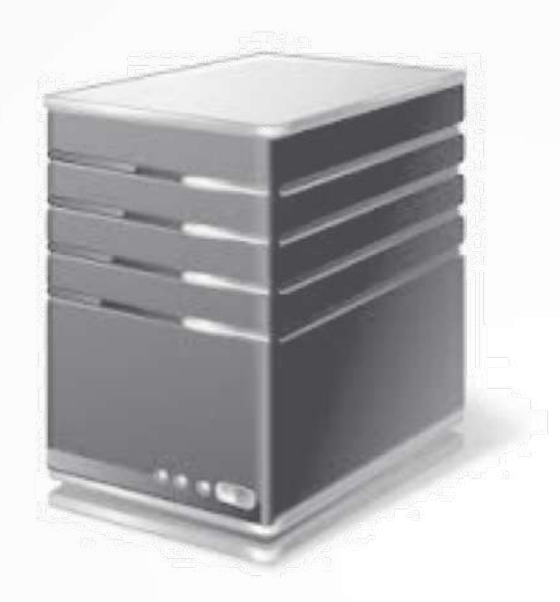

# Description of the main features of Galaxy

#### Galaxy web interface  $\Gamma_{\text{Top menu}}$

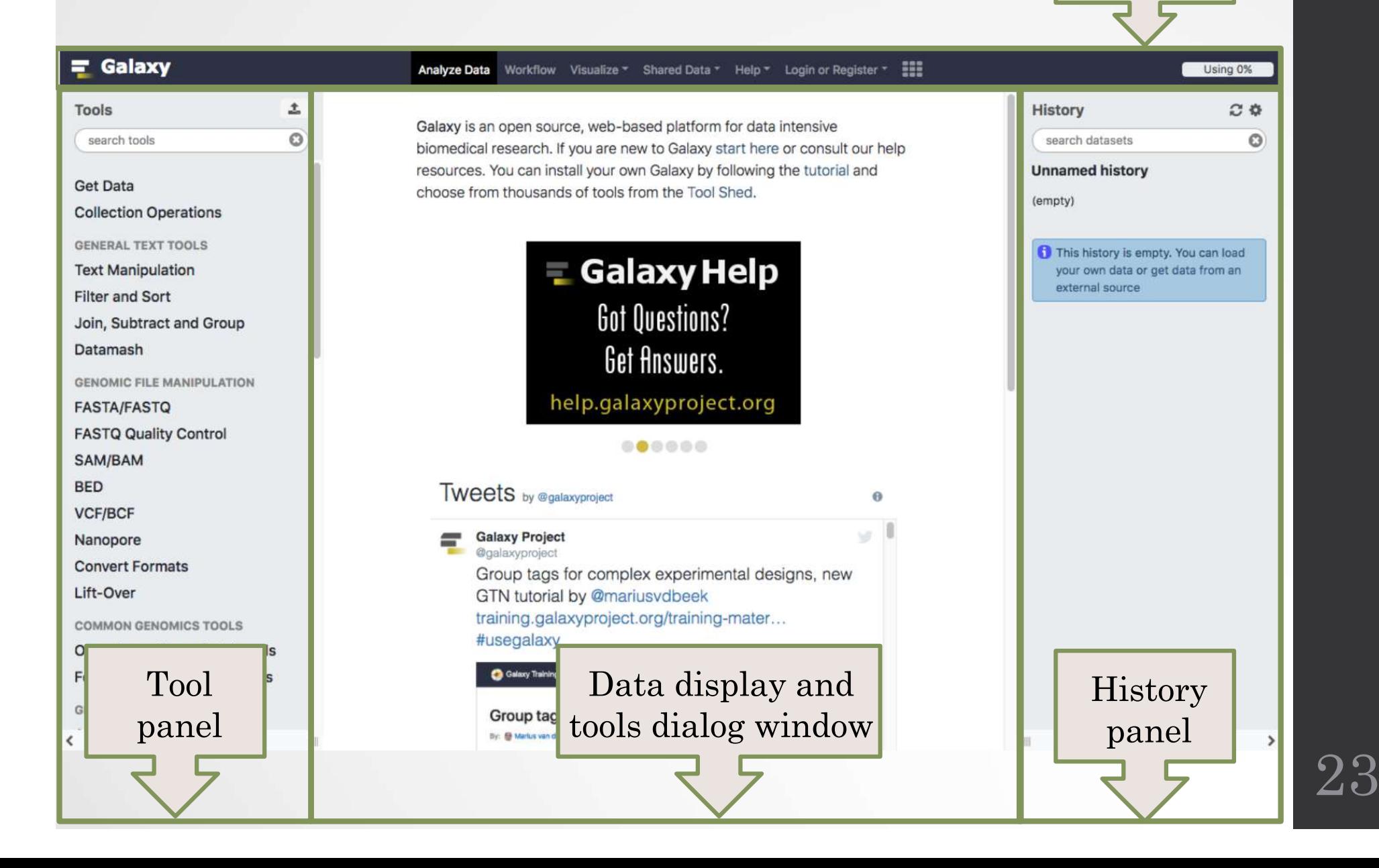

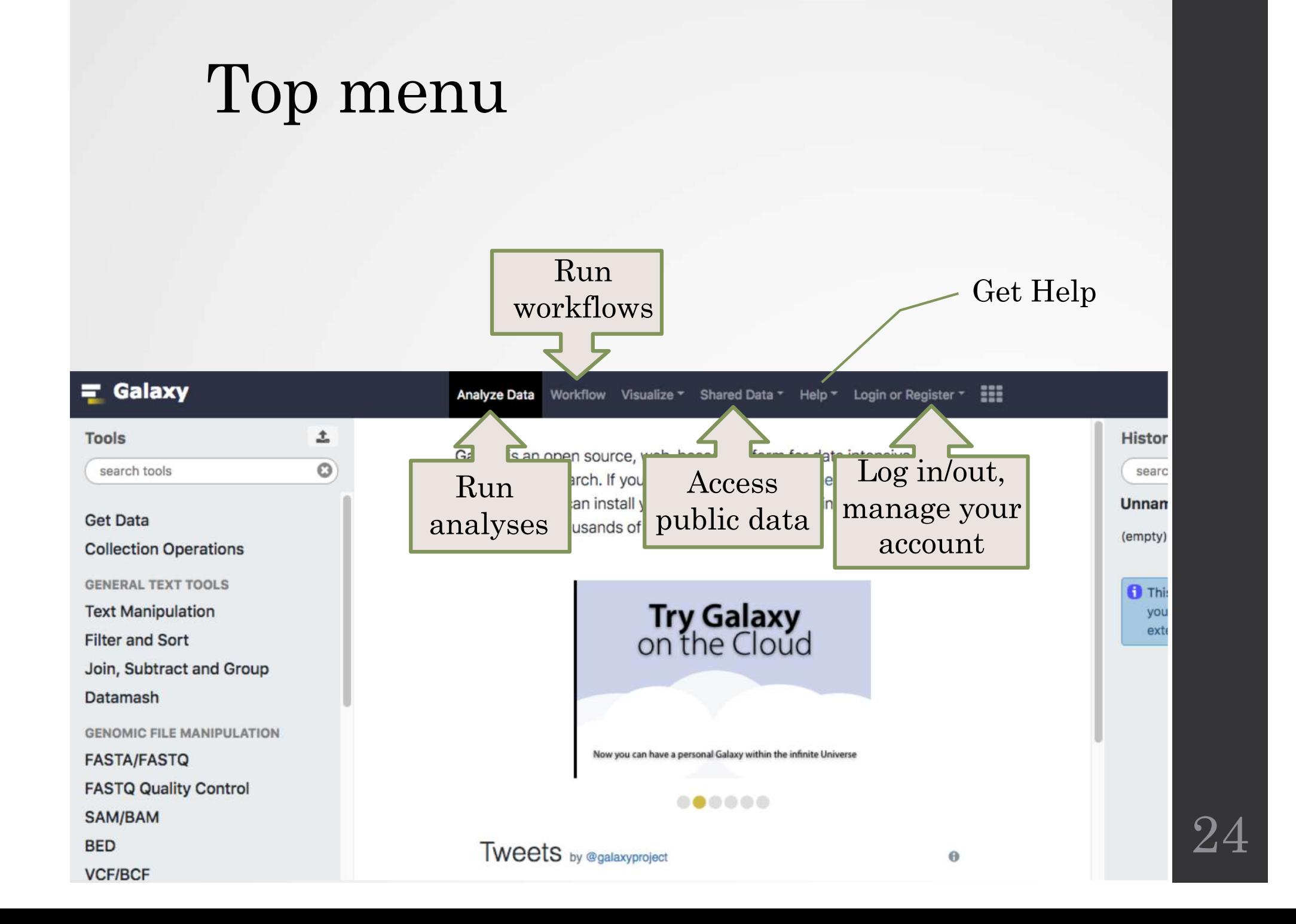

# Exercise 1 : Log in

- [Go to http://use.galaxea](http://use.galaxeast.fr/)st.fr
- Log in with your training account (look to the post-it pasted into your booklet).

#### Tool Panel / Run analyses

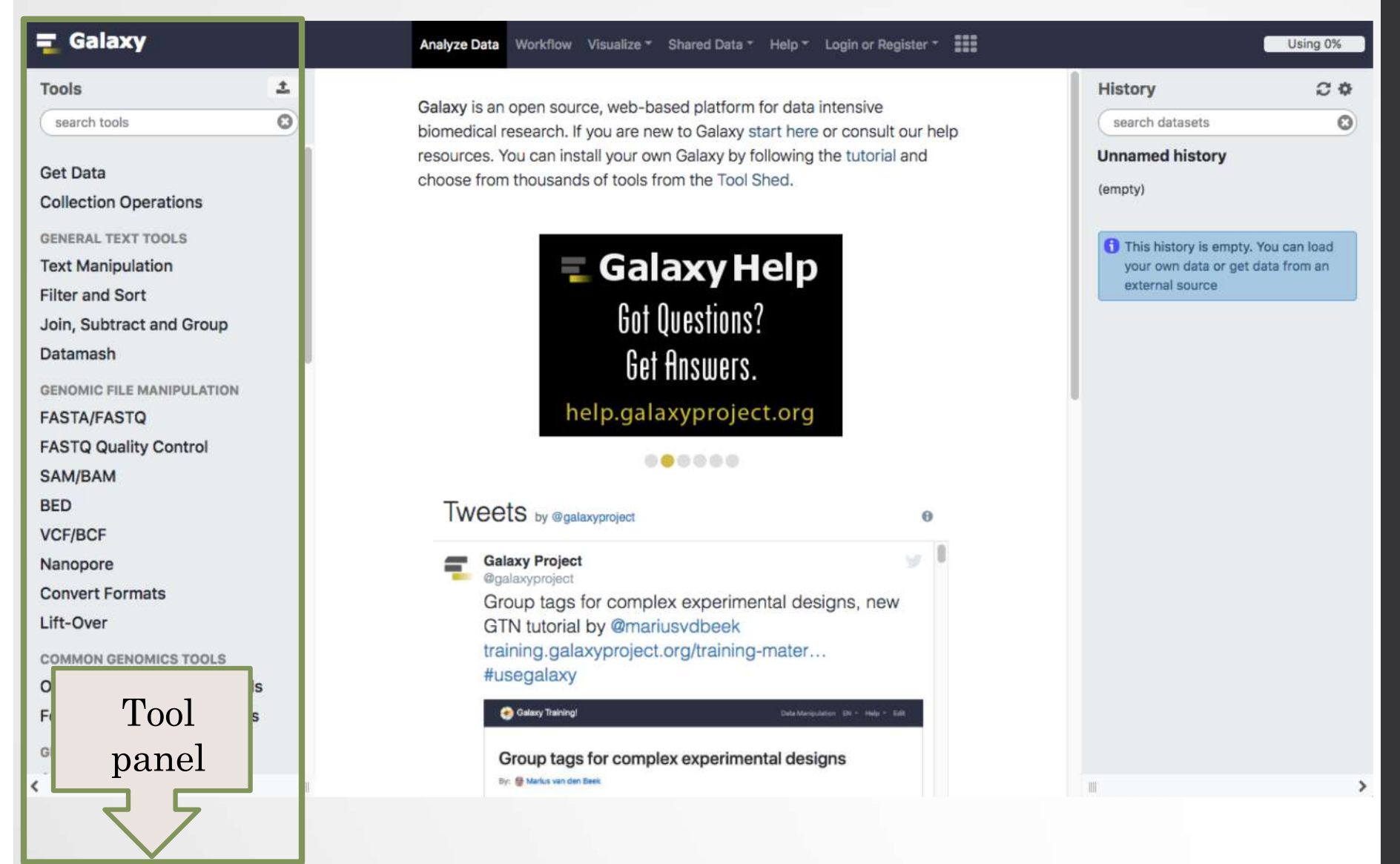

#### Tool Panel / Run analyses

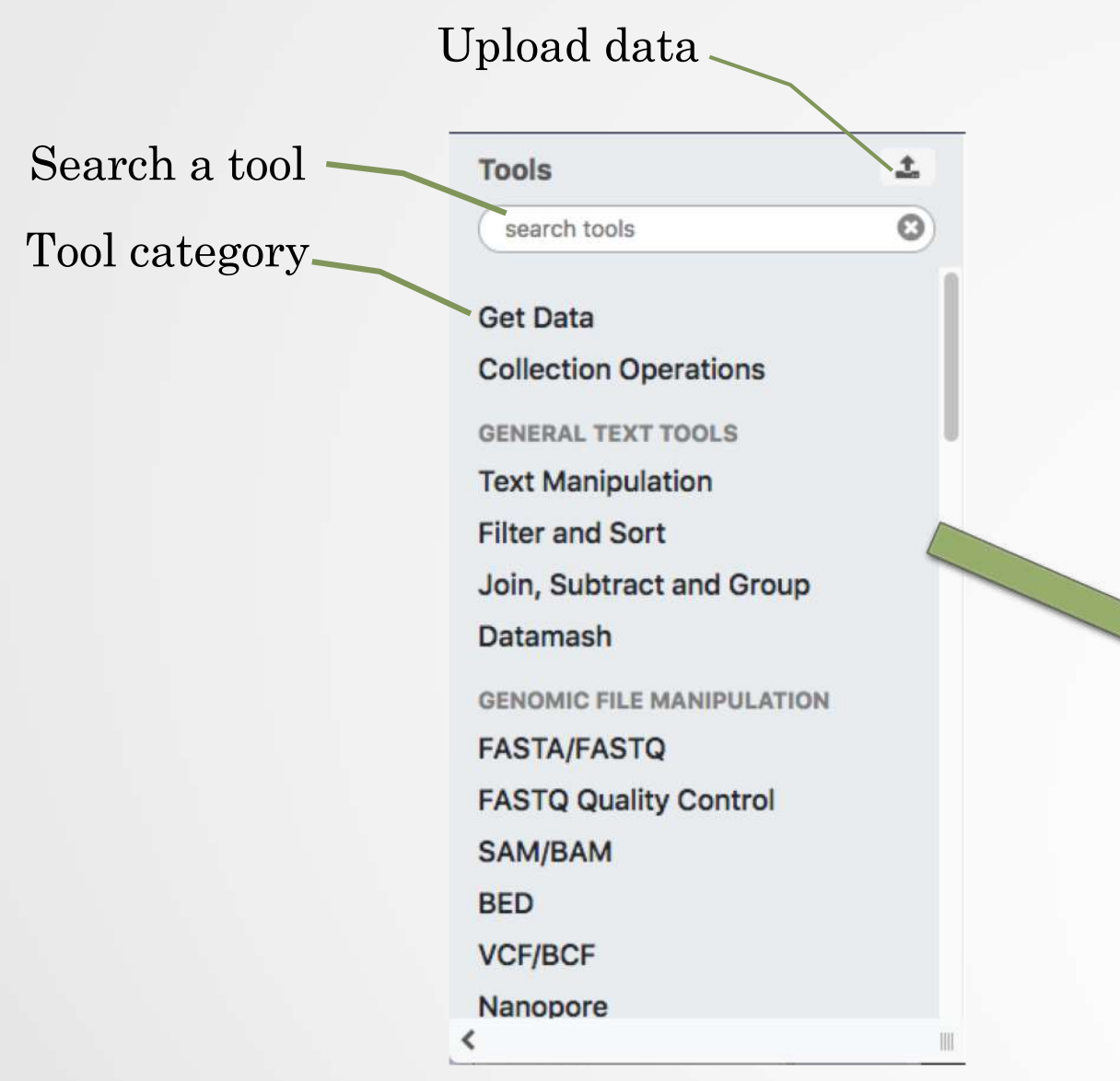

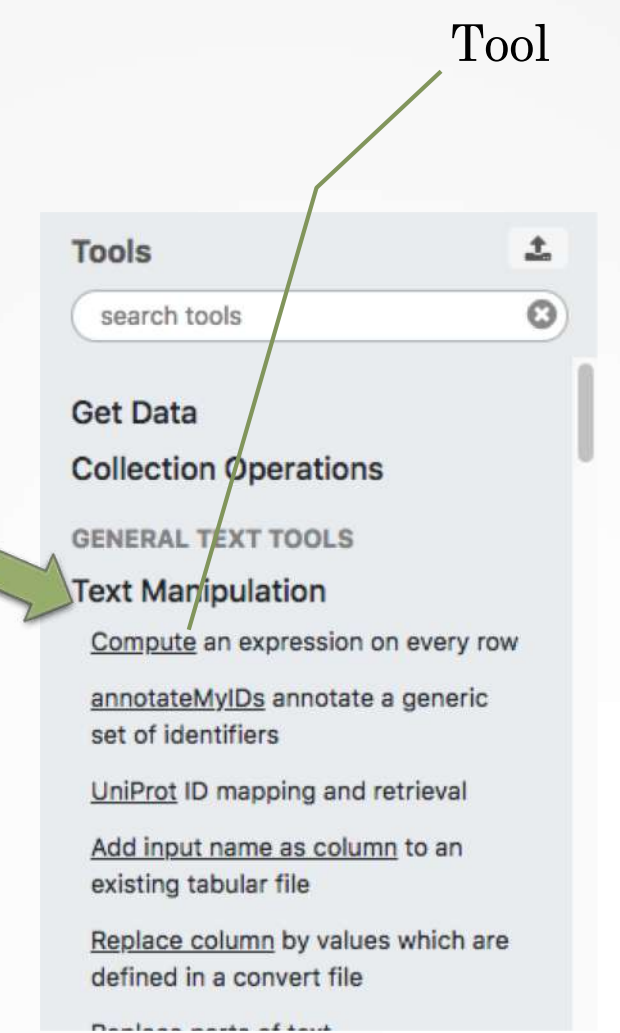

27

#### Tools dialog window

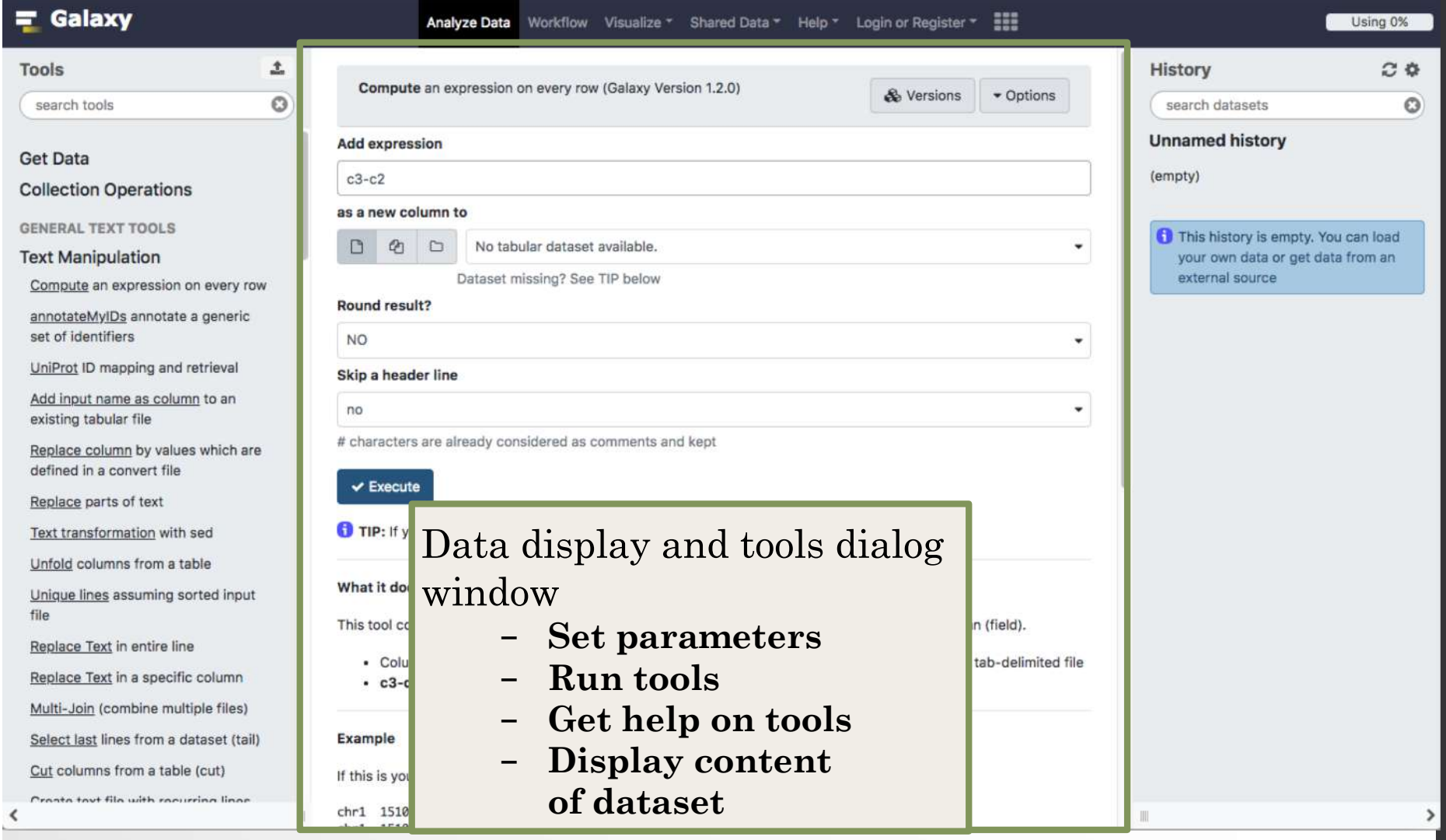

28

# History

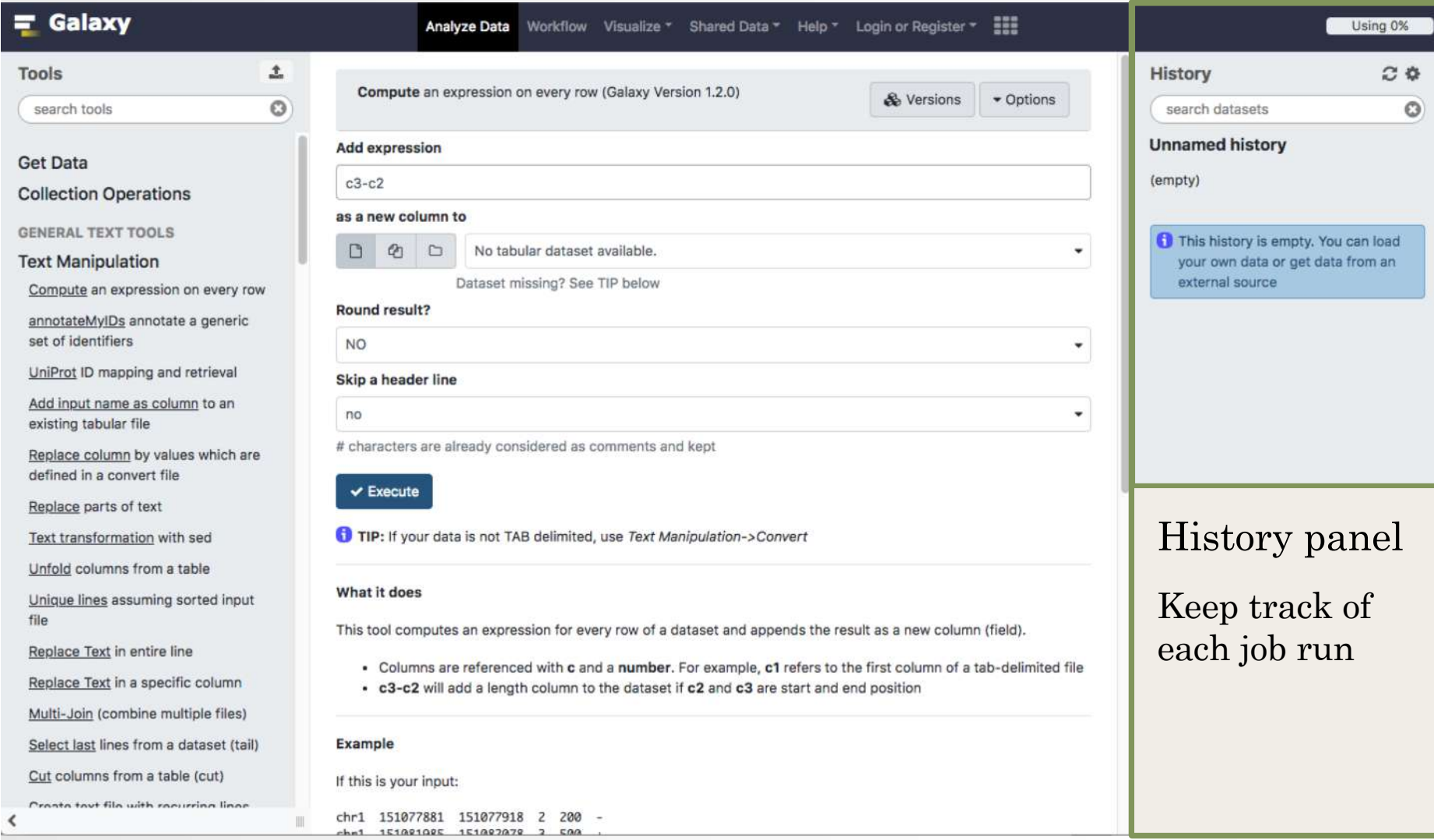

#### **History**

View all histories History options Refresh History  $C$   $\Phi$ <sup> $B$ </sup> **History** search datasets  $\odot$ Search datasets**Unnamed history** (empty) History name This history is empty. You can load your own data or get data from an external source

**HISTORY LISTS** Saved Histories Histories Shared with Me **CURRENT HISTORY Create New** Copy History Share or Publish Show Structure **Extract Workflow** Delete **Delete Permanently** Make Data Private **DATASET ACTIONS** Copy Datasets **Dataset Security** Resume Paused Jobs **Collapse Expanded Datasets** Unhide Hidden Datasets Delete Hidden Datasets **Purge Deleted Datasets** DOWNLOADS **Export Tool Citations** 

30

Export History to File

**OTHER ACTIONS** 

Import from File

#### View all histories

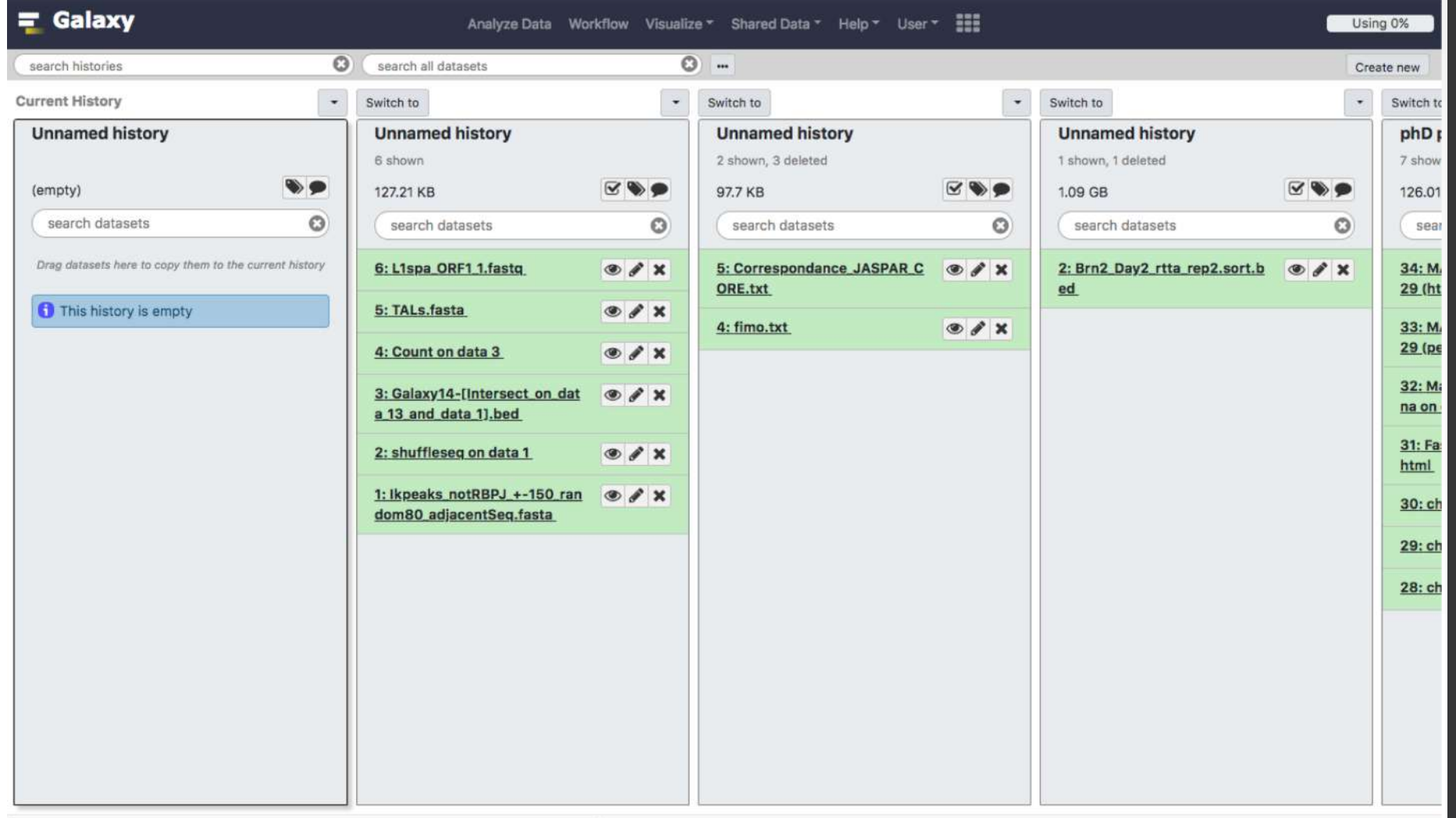

# Exercise 2 : History

- Create a new history
- Change the name of the history to "RNA-seq data analysis"

### Import data into Galaxy

- Your own data (from your computer)
- Shared data
- Data from external sources

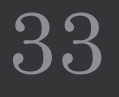

#### Import your own data to Galaxy

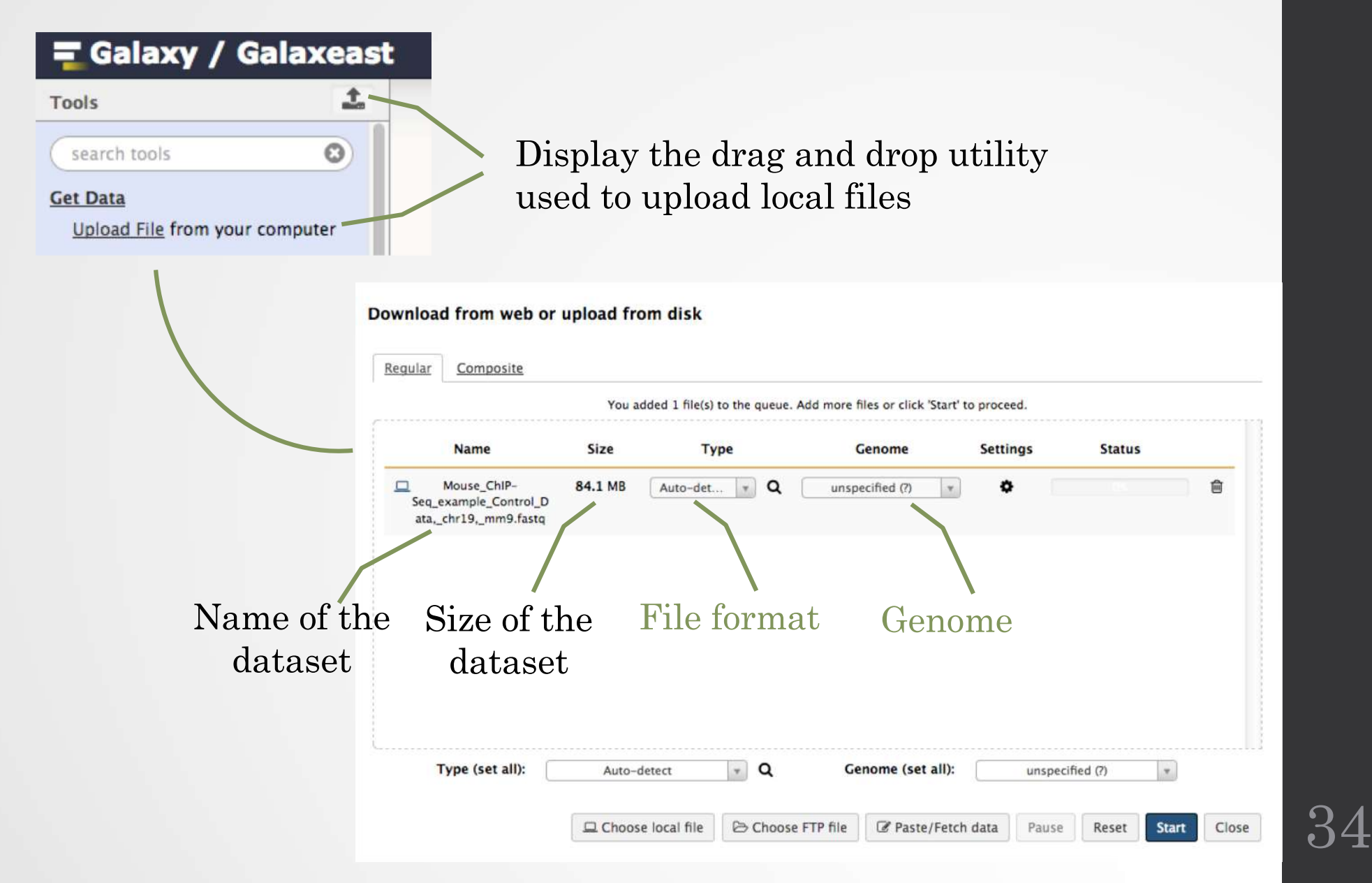

#### Import shared data (data libraries)

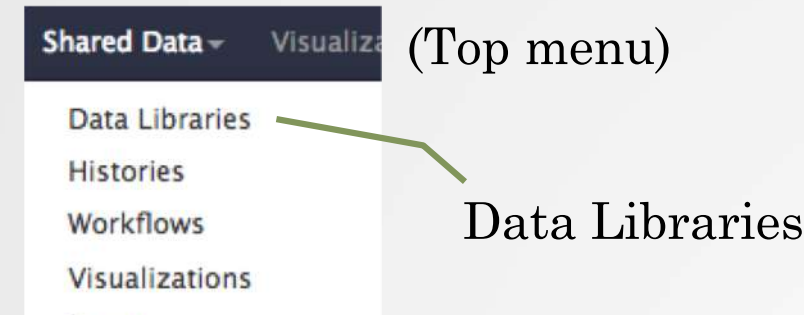

Pages

Galaxy / Galaxeast Analyze Data Workflow Shared Data v Visualization v Help v User v 19 Using 0% **DATA LIBRARIES**  $\epsilon$  0 1 2 > showing 20 of 23 libraries Search  $\Theta$  Help namel<sup>2</sup> description synopsis Chip seg test dataset (chr10) MITF test dataset for chipSeq - chr10 MITF test dataset for chipSeq - chr10  $\Omega$ Chip seq test dataset (chr2) Chip seq test dataset (chr2) Chip seq test dataset (chr2)  $\circ$ Chromosome length \*.len files for several assemblies  $\circ$ Data demo AVIESAN Data demo AVIESAN Data demo AVIESAN  $\circ$ Data Rustenholz Vitis vinifera data Vitis vinifera data  $\circ$ Data megadebug jung Data\_megadebug\_jung Data\_megadebug\_jung  $\mathcal Q$ Data megadebug velt  $\circ$ EBA2016  $\circ$ Fimo database (updated Mar. 16 2015)  $\circ$ Fimo databases Downloaded from MEME website updated Jan 31 2013  $\circ$ Galaxy training - Chip seg test datasets Galaxy training - Chip seq test datasets Galaxy training - Chip seq test datasets  $\circ$ Galaxy training - RNA seq test datasets Galaxy training - RNA seq test datasets Galaxy training - RNA seg test datasets  $\circ$ Genome fasta files Genome fasta files (GATK - IGBMC) Fasta files used by the IGBMC microarray and sequencing platform (to be used with  $\circ$ **GATK)**  $GTF$ Annotation files in GTF format Annotation files in GTF format  $\circ$ Introduction 2 Galaxy (datasets) Introduction 2 Galaxy (datasets)  $\circ$ table of correspondences (for FIMO Jaspar motifs ID <-> name  $\circ$ results...) MITF test dataset for chipSeq MITF test dataset for chipSeq MITF (bam)  $\mathcal Q$ MITF test dataset for RNAseq MITF test dataset for RNAseq  $\mathcal{Q}$ NGS course (Sep) NGS course (Sep) NGS course (Sep)  $\circ$ 

35

#### Import shared data (data libraries)

2. Import selected dataset to history

36

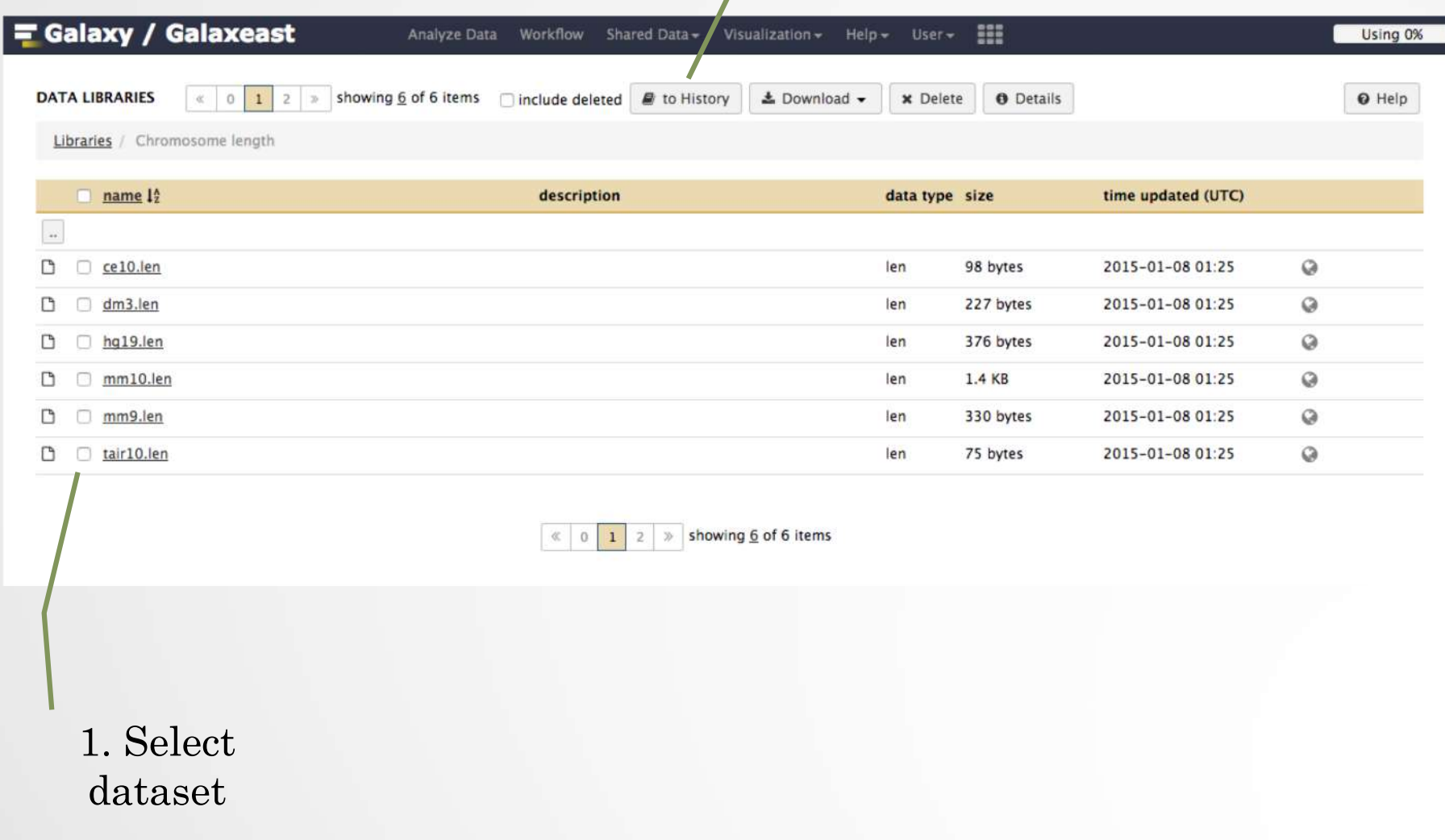

#### Import public data

Tools  $\odot$ search tools **Get Data** Upload File from your computer UCSC Main table browser UCSC Archaea table browser EBI SRA ENA SRA **BioMart Ensembl server GrameneMart Central server** Flymine server modENCODE fly server modENCODE modMine server MouseMine server Ratmine server YeastMine server modENCODE worm server WormBase server ZebrafishMine server EuPathDB server GenomeSpace import from file browser

Browse and import external data from public databases

#### 省 Genomes Genome Browser Tools **Mirrors** Downloads My Data Help **About Us**

#### **Table Browser**

Use this program to retrieve the data associated with a track in text format, to calculate intersections between tracks, and to retrieve DNA sequence covered by a track. For help in using this application see Using the Table Browser for a description of the controls in this form, the User's Guide for general information and sample queries, and the OpenHelix Table Browser tutorial for a narrated presentation of the software features and usage. For more complex queries, you may want to use Galaxy or our public MySQL server. To examine the biological function of your set through annotation enrichments, send the data to GREAT. Send data to GenomeSpace for use with diverse computational tools. Refer to the Credits page for the list of contributors and usage restrictions associated with these data. All tables can be downloaded in their entirety from the Sequence and Annotation Downloads page.

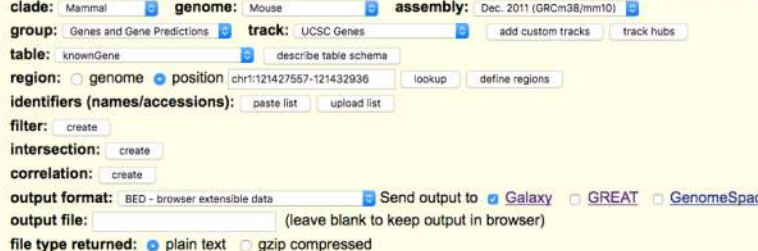

get output summary/statistics

To reset all user cart settings (including custom tracks), click here

#### **Using the Table Browser**

This section provides brief line-by-line descriptions of the Table Browser controls. For more information on using this program, see the Table Browser User's Guide.

- · clade: Specifies which clade the organism is in.
- · genome: Specifies which organism data to use

#### Exercise 3 : Import data to Galaxy

- 1. Import to Galaxy the file siLuc3\_S12040.fastq from the "Shared data > Data Libraries > NGS data analysis training > RNAseq > rawdata" to the history called "RNA-seq data analysis"
- 2. You should be in the history "RNA-seq data analysis" (Switch to it if needed)
- 3. Import to Galaxy the file sample.bed.gz located in the directory galaxy.
	- The **Genome** is : Mouse (mm9)
	- The format (**Type**) is : bed

### Datasets/Jobs in the History

 $\lambda$  x

Grey: the job is waiting to run Yellow: the job is running

⊙ 8: sample.bed.qz

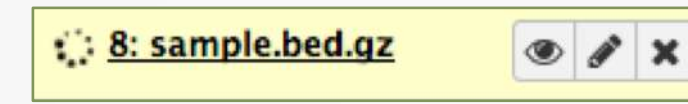

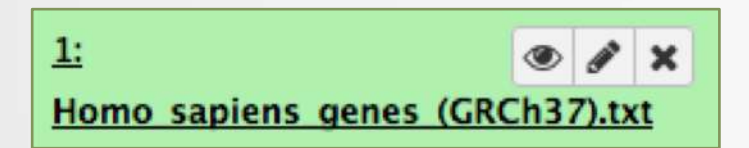

Green: the job is successfully done Red: the job encountered a problem

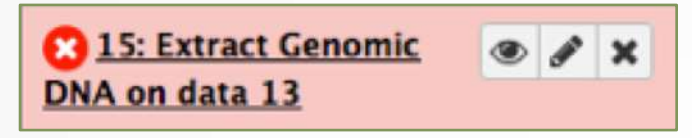

#### Datasets/Jobs in the History

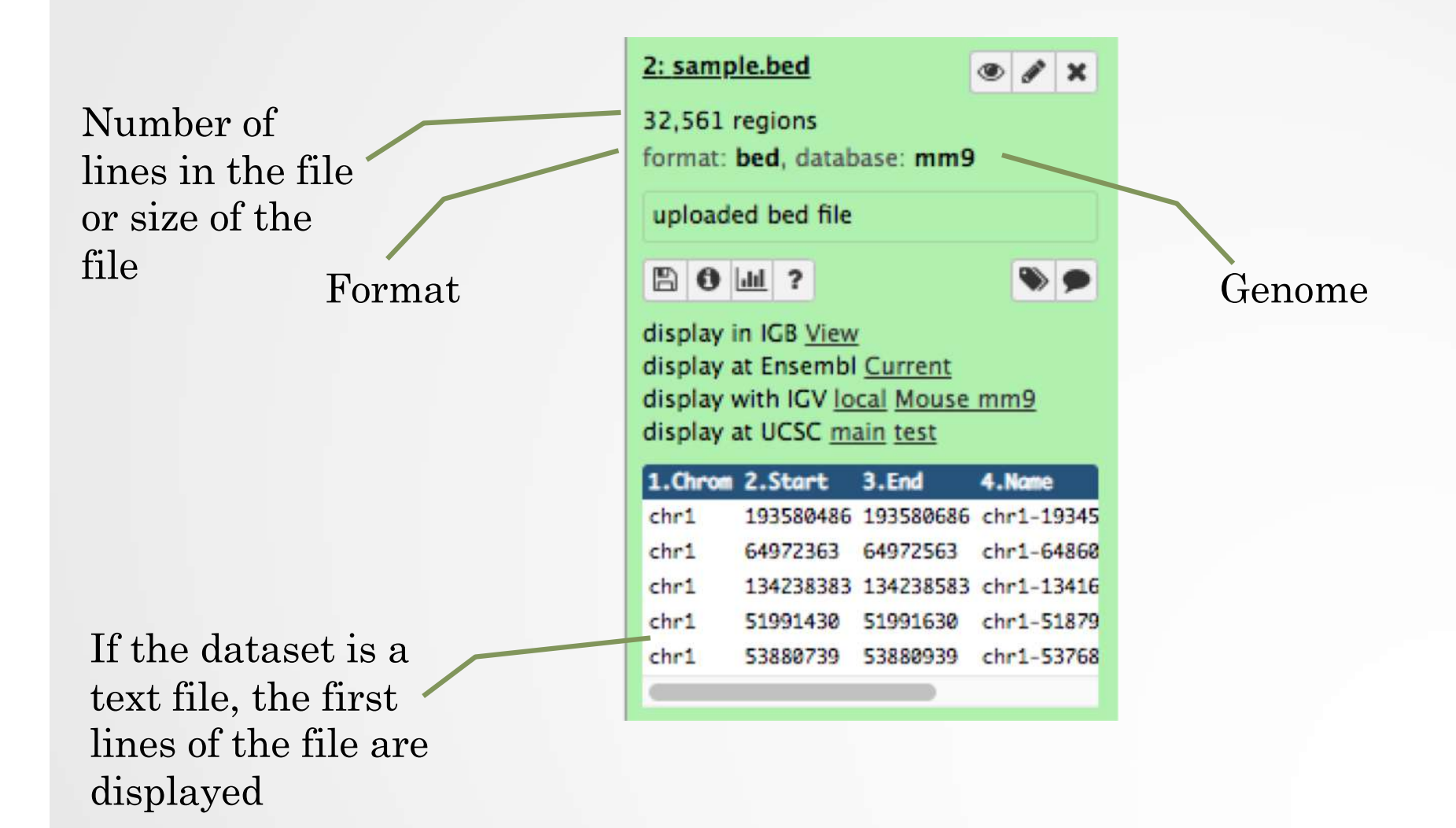

40

#### Datasets/Jobs in the History

View dataset (if possible) in the middle panel of Galaxy

Download dataset

32,561 regions format: bed, database: mm9

uploaded bed file

 $\mathbb{B}$  0  $\mathbb{H}$  ?

2: sample.bed

 $\bullet$   $\bullet$ 

 $\mathbf{x}$ 

display in IGB View display at Ensembl Current display with IGV local Mouse mm9 display at UCSC main test

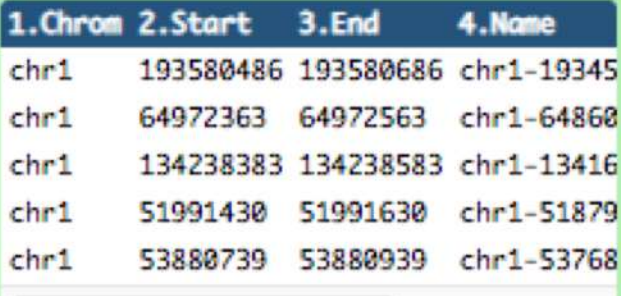

Delete dataset

Edit attributes of the dataset (change name, format, genome, permission)

#### Size of histories and quota

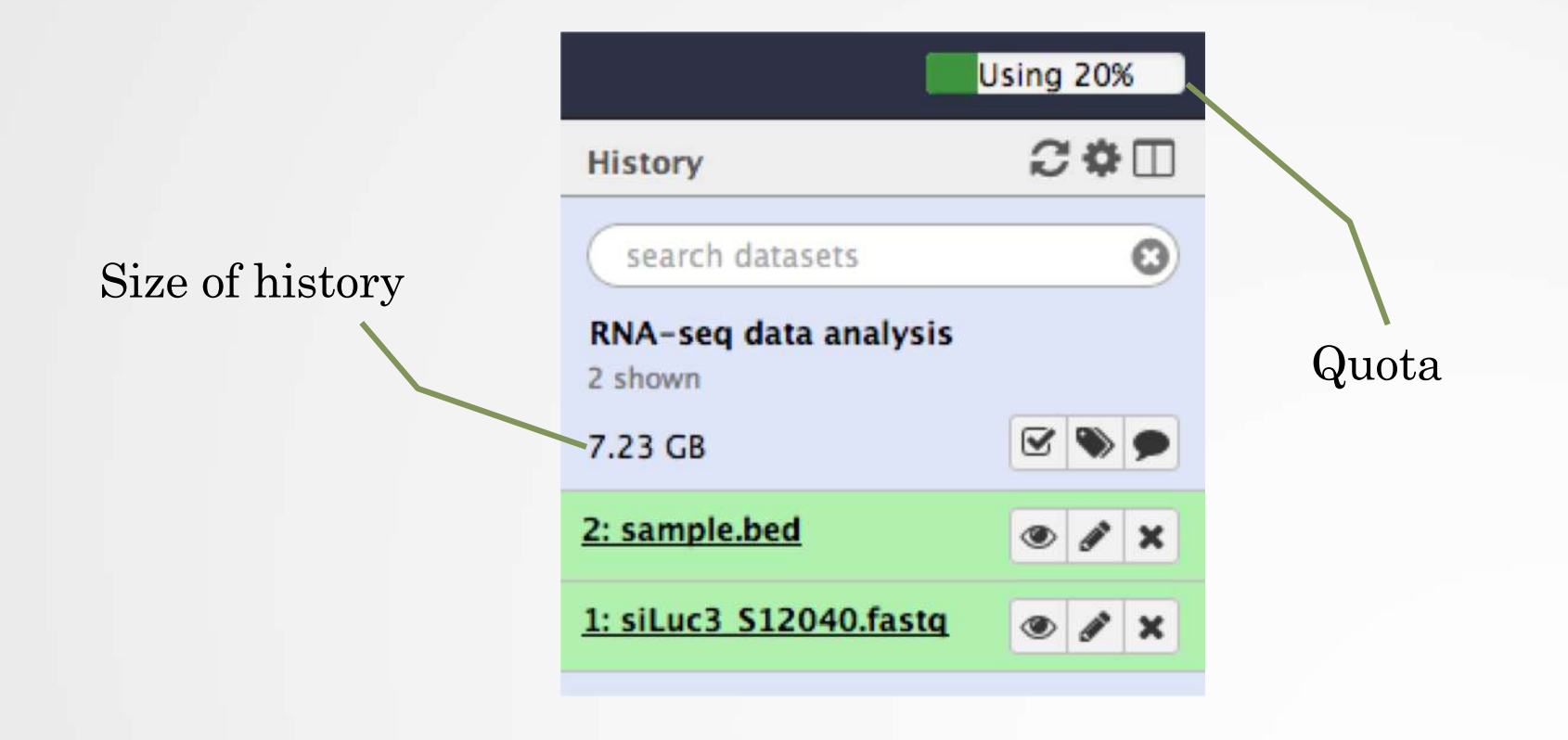

#### Exercise 4 : remove dataset

- 1. Remove the dataset sample.bed from your history by clicking on the button  $\overline{\mathbf{x}}$
- 2.
	- A. Click on "deleted" in the top of the history panel (below the history name). Remove definitely the file from the disk by clicking on " Permanently remove it from disk".
	- B. Click on "hide deleted"

#### Exercise 5 : Running a tool

• 1. Use the tool "FastQC Read Quality reports" to compute quality analysis on the dataset "siLuc3\_S12040.fastq"

Use default parameters.

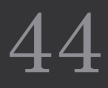

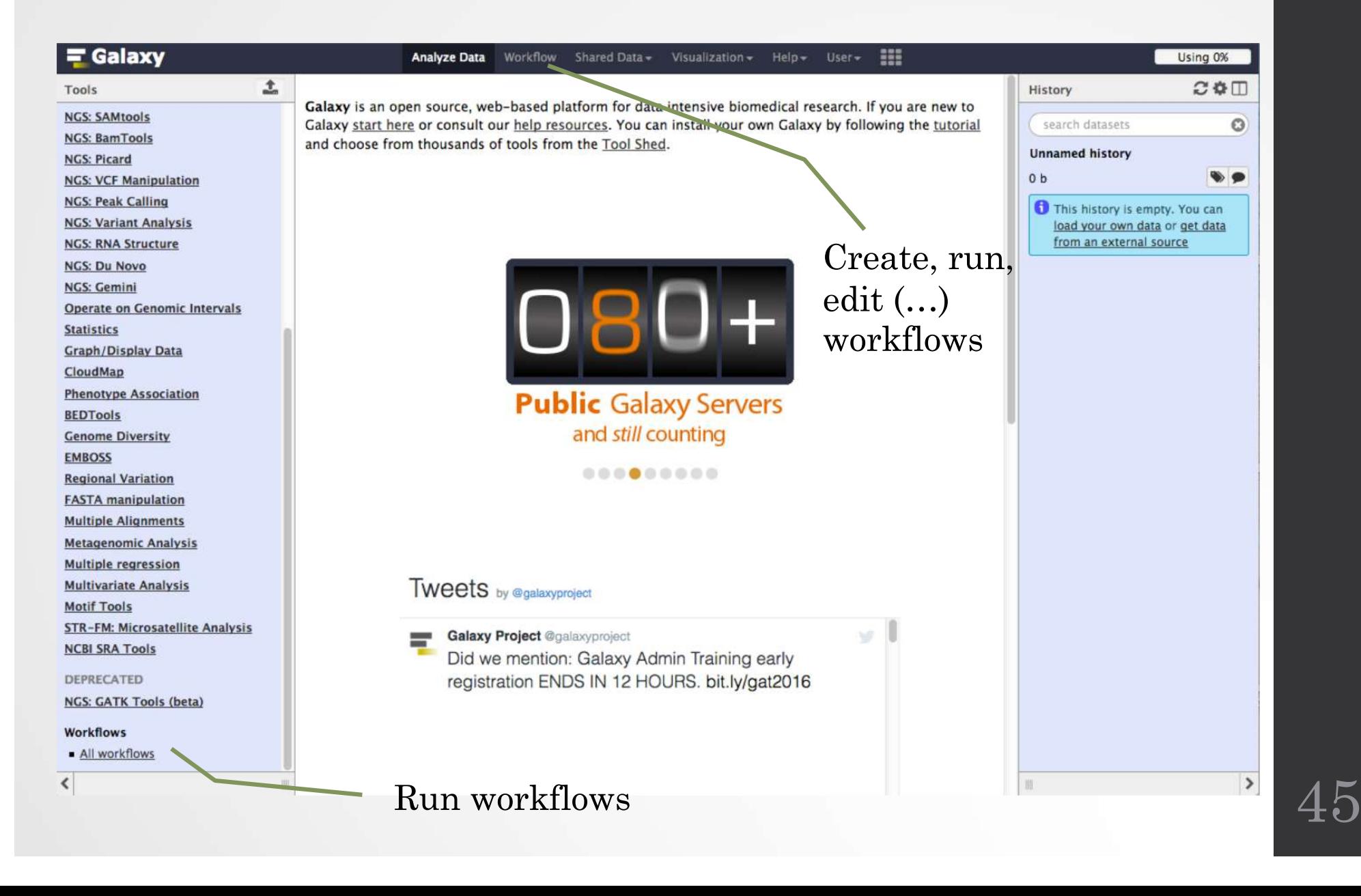

#### Create new workflow

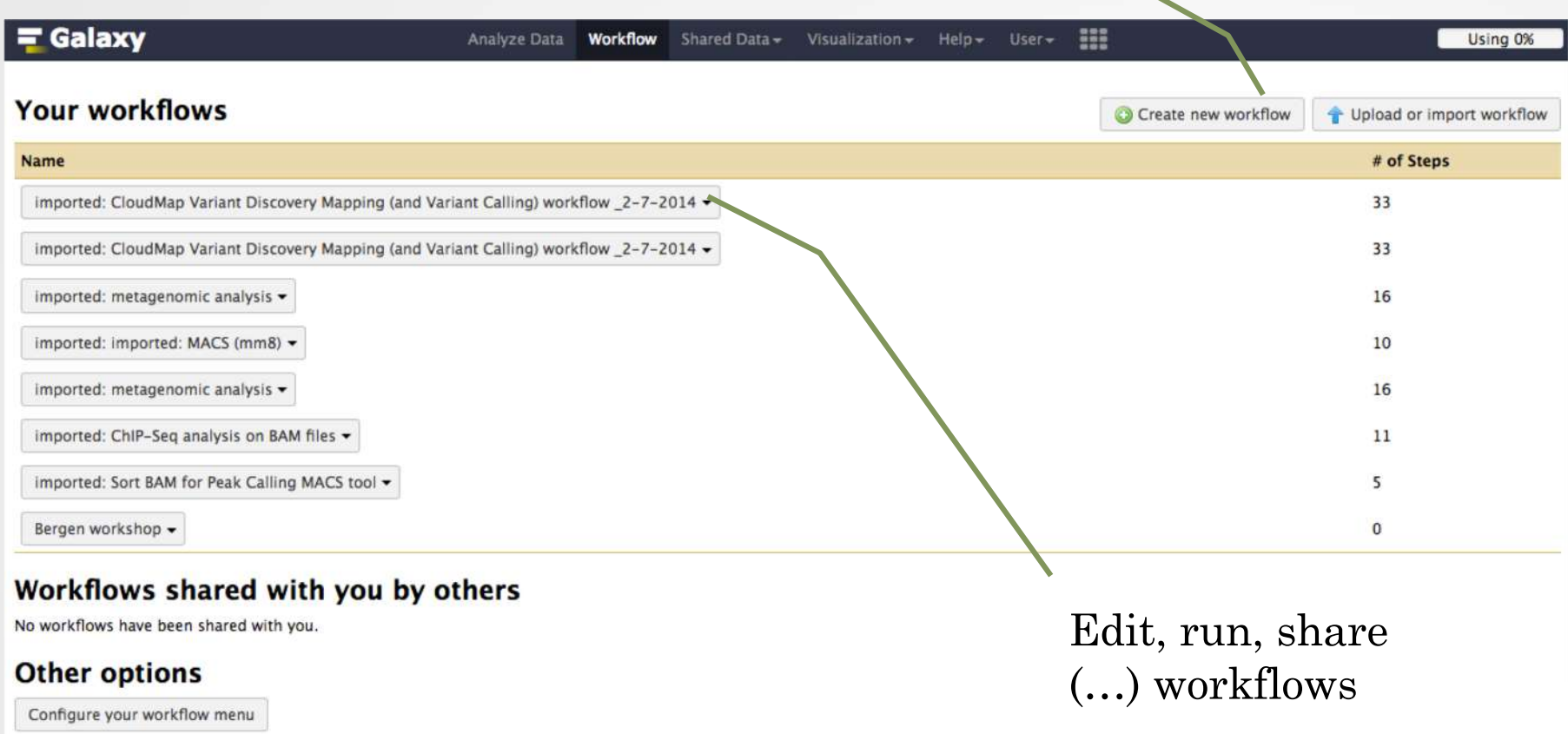

#### Save, run (…) workflows

47

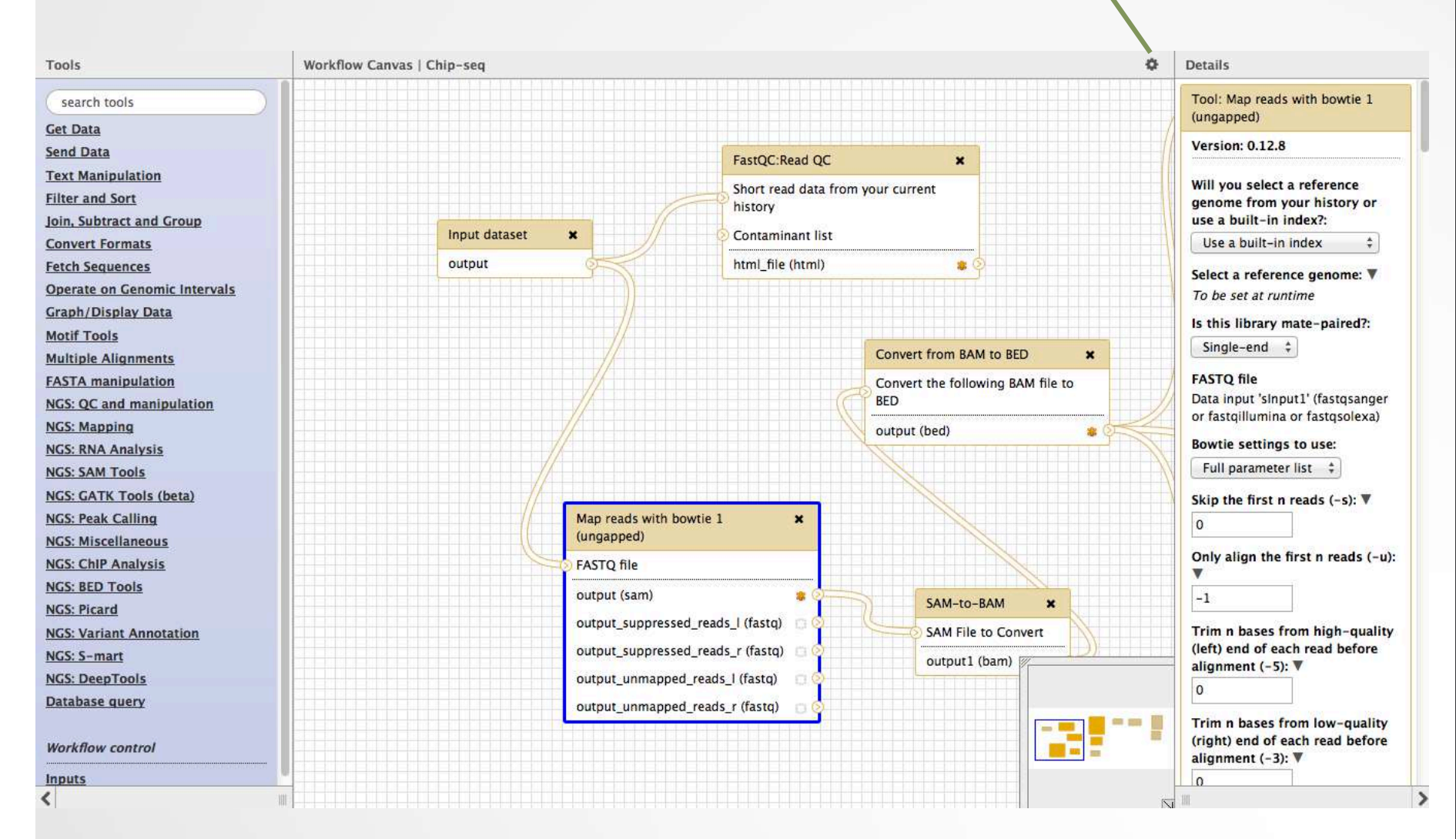

#### Set input file(s)

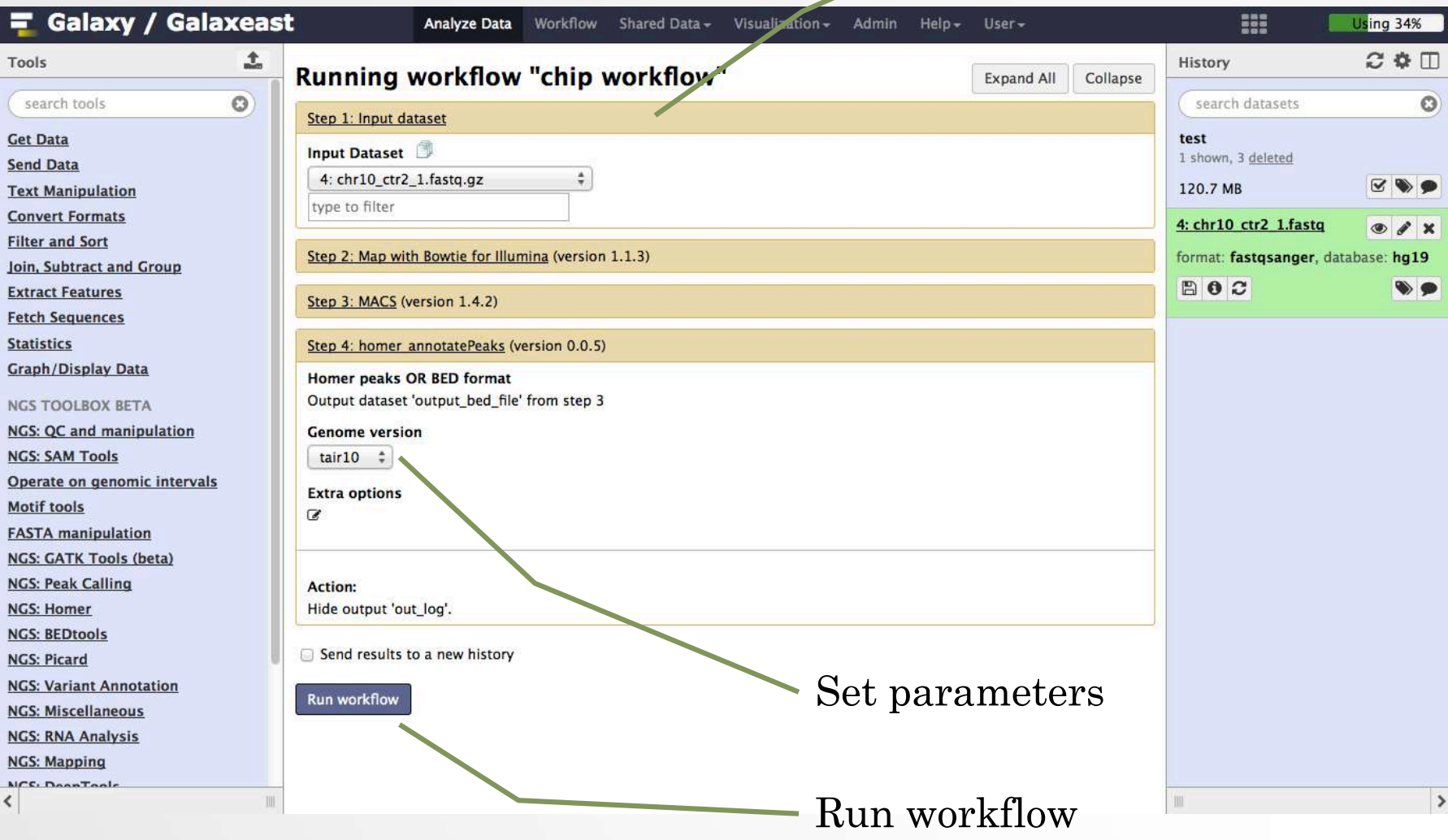

# Privacy

- By default datasets, workflows, histories are private to the user that generated/uploaded them.
- They can be shared across Galaxy users (of the same Galaxy instance) or via links